## **Pro-face**

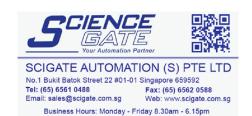

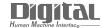

# Device/PLC Connection Manuals

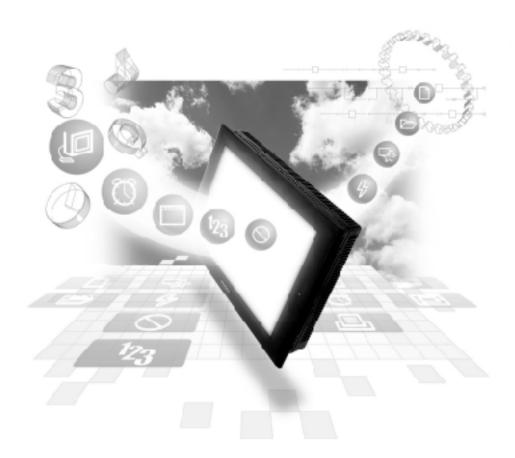

#### **About the Device/PLC Connection Manuals**

Prior to reading these manuals and setting up your device, be sure to read the "Important: Prior to reading the Device/PLC Connection manual" information. Also, be sure to download the "Preface for Trademark Rights, List of Units Supported, How to Read Manuals and Documentation Conventions" PDF file. Furthermore, be sure to keep all manual-related data in a safe, easy-to-find location.

## 13.5

## Hitachi Industrial Equipment System Inverters

## 13.5.1 System Structure

The following table describes the system structure for connecting Hitachi Industrial Equipment System SJ300/L300P inverters to the GP.

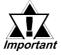

If communication is halted due to signal cable breakage, GP/GLC/LT fault etc., the inverter may not detect a stop command. When this occurs, be sure to stop communication via the inverter's external terminals.

#### ■ SJ300 Series

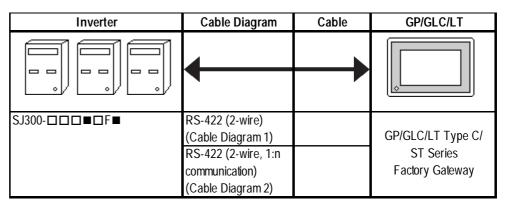

<sup>\*</sup> The Inverter number may or may not contain the data indicated by  $\blacksquare$ , depending on the type of option. The data indicated by  $\square$  may vary, depending on the type of option selected.

#### ■ L300P Series

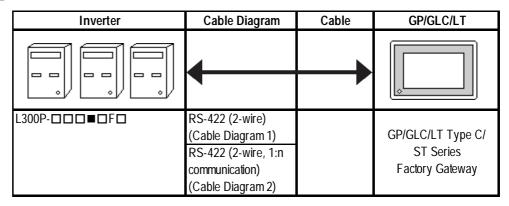

\* The Inverter number may or may not contain the data indicated by  $\blacksquare$ , depending on the type of option. The data indicated by  $\square$  may vary, depending on the type of option selected.

### **■** Connections

◆ 1:1 connection

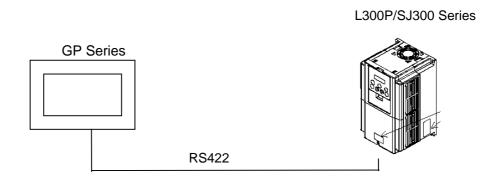

♦ 1:n Connection

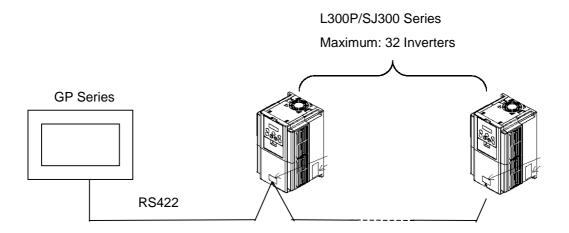

## 13.5.2 Cable Diagrams

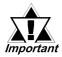

Separate the communication wiring from the main circuit wiring and other power lines.

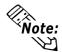

- Be sure the cable length is 250m or less.
- Shorting the Inverter interface's RP and SN pins introduces a termination resistance of  $100\Omega$ .

#### Cable Diagram 1 RS-422

<When using Digital's RS-422 connector terminal adapter GP070-CN10-0>

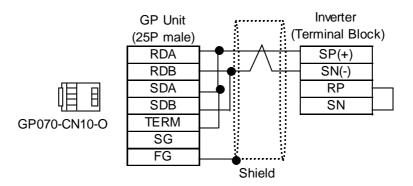

<When making your own cable>

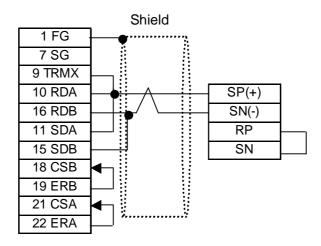

#### Cable Diagram 2 RS-422, 1:n Communication

<When using Digital's RS-422 connector terminal adapter GP070-CN10-0>

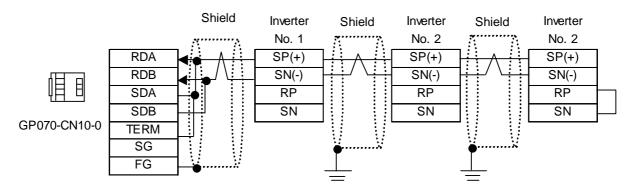

<When making your own cable>

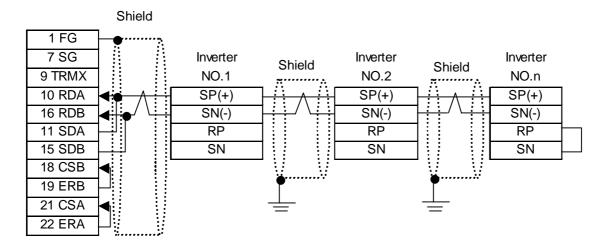

The pin number assigned to each connector pin on the ST's interface will differ from that of other GP series units. Be sure to use the following pin comparison table when creating a cable.

| ST Unit<br>Pin No. | ST Signal Name | GP Series Unit<br>Pin No. |
|--------------------|----------------|---------------------------|
| 1                  | RDA            | 10                        |
| 2                  | RDB            | 16                        |
| 3                  | SDA            | 11                        |
| 4                  | ERA            | 22                        |
| 5                  | SG             | 7                         |
| 6                  | CSB            | 18                        |
| 7                  | SDB            | 15                        |
| 8                  | CSA            | 21                        |
| 9                  | ERB            | 19                        |
| Connector Shell    | FG             | 1                         |

## 13.5.3 Supported Devices

#### ■ SJ300 Series

| Device                                               | Bit Address | Word Address  | Particulars       |     |
|------------------------------------------------------|-------------|---------------|-------------------|-----|
| Normal Operation/Reverse<br>Operation/Stop Command   |             | 00_00         | Bit 1 5 1 11      |     |
| Frequency Value Setup                                |             | 01_00         | *1,*3             | 8   |
| Intelligent Terminal Status Setup                    |             | 02_00 ~ 02_01 | Bit 31) *1,*3,*5  | 5   |
| Monitor Data Batch Read                              |             | 03_00 ~ 03_12 | Bit 31 *2,*3      | 8   |
| Read Inverter Status                                 |             | 04_00 ~ 04_03 | Bit 1 5 1 12      | 2   |
| Read Trip History                                    |             | 05_00 ~ 05_54 | Bit 31) *2,*3     | 8   |
|                                                      |             | A_001 ~ A_393 | <u>Bit 31)</u> ** | 3   |
|                                                      |             | b_001 ~ b_313 | <u>Bit 31)</u> ** | 3   |
| Dood/Sat Satting Fields                              |             | C_001 ~ C_123 | <u> </u>          | H/L |
| Read/Set Setting Fields                              |             | F_002 ~ F_303 | <u>Bit 31)</u> ** | 3   |
|                                                      |             | H_003 ~ H_306 | Bit 31) **        | 3   |
|                                                      |             | P_001 ~ P_049 | Bit 317 **        | 8   |
| Re-initilaize Setting Values                         |             | 08_00         | *1,*4             | ļ   |
| Check if Setting Value can be saved to EEPROM or not |             | 09_00         | Bit 1 5 1 12      | 2   |
| Save Setting Value to EEPROM                         |             | 0A_00         | *1,*4             | ł   |
| Re-calculate Internal Constant                       |             | 0B_00         | *1,*4             | Į.  |
| Read Output Frequency Setting Value                  |             | 0E_00         | Bit 31) ·2        | 2   |

<sup>\*1</sup> Write-only. Trying to read data displays an error message "Higher Communication error (02:FA)".

<sup>\*2</sup> Read-only. Trying to write data displays an error message "Higher Communication error (02:FA)".

<sup>\*3 32-</sup>bit Address.

<sup>\*4</sup> This command executes when writing arbitrary data to the word address 08\_00..

<sup>\*5</sup> When writing data, be sure to set data for word addresses 02\_00 and 02\_01 simultaneously. For details, ▼Reference ■ Parameter Numbers

#### ■ L300P Series

| Device                                                 | Bit Address | Word Address  | Particulars    |            |
|--------------------------------------------------------|-------------|---------------|----------------|------------|
| Normal Operation / Reverse<br>Operation / Stop Command |             | 00_00         | Bit 1 51       | *1         |
| Frequency Value Setup                                  |             | 01_00         | *1,            | *3         |
| Intelligent Terminal Status Setup                      |             | 02_00 ~ 02_01 | Bit 3]] *1,*3, | *5         |
| Monitor Data Batch Read                                |             | 03_00 ~ 03_12 | Bit 31) *2,    | *3         |
| Read Inverter Status                                   |             | 04_00 ~ 04_03 | Bit 1 51       | *2         |
| Read Trip History                                      |             | 05_00 ~ 05_54 | Bit 31 *2,     | *3         |
|                                                        |             | A_001 ~ A_296 | Bit 317        | *3         |
|                                                        |             | b_001 ~ b_213 | <u>Bit 31</u>  | *3         |
| Dood/Cat Catting Fields                                |             | C_001 ~ C_123 | Bit 317        | *3 H/L     |
| Read/Set Setting Fields                                |             | F_002 ~ F_203 | <u> </u>       | *3         |
|                                                        |             | H_003 ~ H_206 | Bit 317        | *3         |
|                                                        |             | P_001 ~ P_049 | Bit 317        | *3         |
| Re-initialize Setting Values                           |             | 08_00         | *1,            | <b>*</b> 4 |
| Check if Setting Values can be saved to EEPROM or not  |             | 09_00         | Bit 1 51       | *2         |
| Save Setting Values to EEPROM                          |             | 0A_00         | *1,            | *4         |
| Re-calculate Internal Constant                         |             | 0B_00         | *1,            | *4         |
| Read Output Frequency Setting<br>Value                 |             | 0E_00         | <u>Bit 31)</u> | *2         |

<sup>\*1</sup> Write-only. Trying to read data displays an error message "Higher Communication error (02:FA)".

<sup>\*2</sup> Read-only. Trying to write data displays an error message "Higher Communication error (02:FA)".

<sup>\*3 32-</sup>bit Address.

<sup>\*4</sup> This command executes when writing arbitrary data to the word address  $08\_00..$ 

<sup>\*5</sup> When writing data, be sure to set data for word addresses 02\_00 and 02\_01 simultaneously. For details, ▼Reference ■ Parameter Numbers

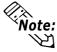

Note: Inverter parameters are allocated to the device and address, as shown below. The command number or the parameter's function code is displayed in the device. For details,

**▼Reference** ■ Inverter Commands **▼Reference** ■ Parameter Function Codes **▼Reference** ■ Parameter Numbers

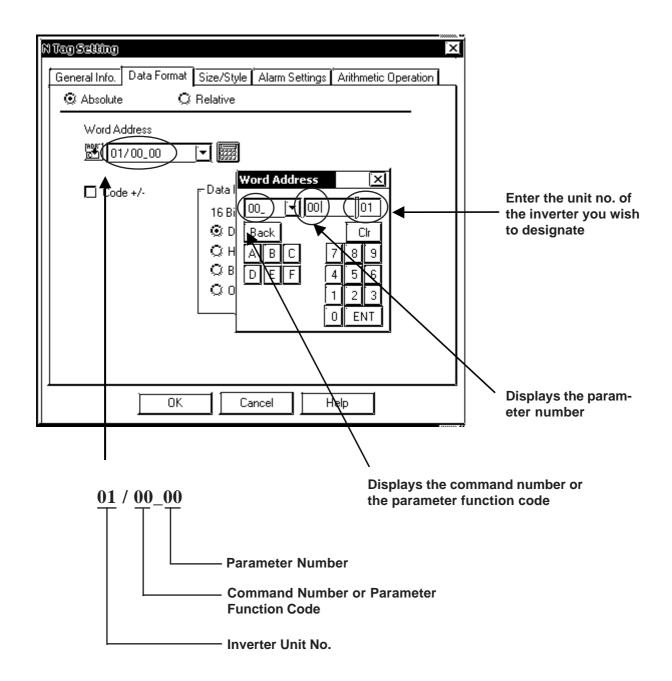

#### GP/GLC/LT System Data Area (LS0 to LS19)

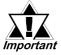

The system area (LS0 to LS19) of the GP/GLC/LT cannot be allocated to the data area available on the inverter. Even if the system area is set using GP-PRO/PBIII or the GP/GLC/LT offline mode, this allocation cannot be made. For the following and later system versions, system area data cannot be sent to the inverter even though the system data area has been allocated (selected) to the data area available on the inverter.

| GP/GLC/LT Model | GP77R<br>Series | GP377<br>Series | GLC300<br>Series | GLC2000<br>Series | GP2000<br>Series | LT Type C  |
|-----------------|-----------------|-----------------|------------------|-------------------|------------------|------------|
| System Version  | Ver. 2.60       | Ver. 2.60       | Ver. 2.60        | Ver. 2.45         | Ver. 3.10        | Ver. 2.69b |

#### **■** Inverter Commands

| Command | Command Description                                    | Data           |
|---------|--------------------------------------------------------|----------------|
| 00      | Normal Operation / Reverse Operation / Stop<br>Command | 16-bit Integer |
| 01      | Frequency Value Setup                                  | 32-bit Integer |
| 02      | Intelligent Terminal Status Setup                      | 32-bit Integer |
| 03      | Monitor Data Batch Read                                | 32-bit Integer |
| 04      | Read Inverter Status                                   | 16-bit Integer |
| 05      | Read Trip History                                      | 32-bit Integer |
| 08      | Re-initialize Setting Values                           | 16-bit Integer |
| 09      | Check if Setting Values can be saved to EEPROM or not  | 16-bit Integer |
| 0A      | Save Setting Values to EEPROM                          | 16-bit Integer |
| 0B      | Re-calculate Internal Constant                         | 16-bit Integer |
| 0E      | Read Output Frequency setting Value                    | 32-bit Integer |

#### **■** Parameter Function Codes

| Function Code | Description                     | Data           |
|---------------|---------------------------------|----------------|
| А             | Function Code A001 ~ Read/Write | 32-bit Integer |
| b             | Function Code b001 ~ Read/Write | 32-bit Integer |
| С             | Function Code C001 ~ Read/Write | 32-bit Integer |
| F             | Function Code F002 ~ Read/Write | 32-bit Integer |
| Н             | Function Code H003 ~ Read/Write | 32-bit Integer |
| Р             | Function Code P001 ~ Read/Write | 32-bit Integer |

<sup>\*</sup> For Function Code details,

**<sup>▼</sup>Reference** Your Inverter Installation Guide's "Functions" section.

#### **■** Parameter Numbers

#### **♦** Command 00

The following table describes Command 00's Write-only parameter number. In a GP Series unit, it is treated as 16-bit data.

| GP Address | Description                                            |
|------------|--------------------------------------------------------|
| 00_00      | Normal Operation / Reverse<br>Operation / Stop command |

#### **◆** Command 01

The following table describes Command 01's Write-only parameter number. In a GP Series unit, it is treated as 32-bit data.

| GP Address | Description           |
|------------|-----------------------|
| 01_00      | Frequency Value Setup |

#### **◆** Command02

The following table describes Command 02's Write-only parameter number. In the inverter, it is a 64-bit data. However, in a GP Series unit, it is separated into two units, each being 32-bit data.

| GP Address | Description                                   |
|------------|-----------------------------------------------|
| 02 00      | Lower 32 bits of 64-bit Intelligent Terminal  |
| 02_00      | Status data                                   |
| 02 01      | Higher 32 bits of 64-bit Intelligent Terminal |
| 02_01      | Status data                                   |

The following table defines inverter setting values. For inverter setting value details,

\*\*Reference\*\* Your Inverter Manual\*\*

| Data                | Description                               |
|---------------------|-------------------------------------------|
| 0x0000000000000001  | Normal Operation command                  |
| 0x0000000000000002  | Reverse Operation command                 |
| 0x00000000000000004 | Multi-level Speed 1 (Binary<br>Operation) |
| 0x0000000000000008  | Multi-level Speed 2 (Binary<br>Operation) |
| 0x0000000000000010  | Multi-level Speed 3 (Binary<br>Operation) |
|                     |                                           |
|                     |                                           |

E.g. 1) When wanting the inverter to operate in Normal Operation mode and also wanting to activate Multi-level Speed 1 and Multi-level Speed 2, be sure to write the following data to the inverter:

Normal operation 0x000000000000001 + Multi-level Speed 1 0x00000000000004 + Multi-level Speed 2 0x00000000000000

= 0x000000000000000

When wanting to write data only to address 02\_00, "0" will be written to address 02\_01.

E.g. 2) When wanting to clear normal operation command and remote operation data, write data "0x000000200000001" to the inverter. This 64-bit data will be divided into two units of 32-bit data each, and will be written to the LS area. E.g., "0x00000001" will be written to LS100, and "0x00000002" will be written to LS101.

#### **◆ D-Script Example**

[w:01/LS0100] = 0x000000001 [w:01/LS0101] = 0x000000001 $memcpy([w:01/02_00], [w:01/LS0100], 2)$ 

#### **♦** Command 03

The following table describes Command 03's Read-only data. In a GP series unit, each data is treated as 32-bit data.

| GP Address | Description                  |
|------------|------------------------------|
| 03_00      | Output Frequency             |
| 03_01      | Output Current               |
| 03_02      | Rotation Direction           |
| 03_03      | PID Feedback Monitor         |
| 03_04      | Intelligent Input Monitor    |
| 03_05      | Intelligent Output Monitor   |
| 03_06      | Frequency Conversion Monitor |
| 03_07      | Output Torque                |
| 03_08      | Output Voltage Monitor       |
| 03_09      | Power Monitor                |
| 03_10      | Reserved (default: 0)        |
| 03_11      | RUN Time Monitor             |
| 03_12      | ON Time Monitor              |

#### **♦** Command 04

The following table describes Command 04's Read-only data. In a GP series unit, each data is treated as 16-bit data.

| GP Address | Description           |
|------------|-----------------------|
| 04_00      | Inverter Status A     |
| 04_01      | Inverter Status B     |
| 04_02      | Inverter Status C     |
| 04_03      | Reserved (default: 0) |

#### **♦** Command 05

The following table describes Command 05's Read-only data. In a GP series unit, each data is treated as 32-bit data.

| GP Address | Description         |  |
|------------|---------------------|--|
| 05_00      | Cumulative Count    |  |
| 05_01      | Cause for Trip      |  |
| 05_02      | Inverter Status A   |  |
| 05_03      | Inverter Status B   |  |
| 05_04      | Inverter Status C   |  |
| 05_05      | Output Frequency    |  |
| 05_06      | Cumulative RUN Time |  |
| 05_07      | Output Current      |  |
| 05_08      | D.C. Voltage        |  |
| 05_09      | Power ON Time       |  |

#### **◆** Command 08

The following table describes Command 08 data. Since it is an instruction, it is Write-only. In GP Series units, writing arbitrary data issues instructions to the inverter.

| GP Address | Description                  |
|------------|------------------------------|
| 08_00      | Re-initialize Setting Values |

#### **♦** Command 09

The following table describes Command 09 data. In a GP Series unit, it is treated a 16-bit data.

| GP Address | Description                                            |
|------------|--------------------------------------------------------|
| 09_00      | Check if Setting Values can be saved to EEPROM or not. |

#### **◆** Command 0A

The following table describes Command 0A data. Since it is an instruction, it is Write-only. In GP Series units, writing arbitrary data issues instructions to the inverter.

| GP Address | Description                   |  |
|------------|-------------------------------|--|
| 0A_00      | Save Setting Values to EEPROM |  |

#### **♦** Command 0B

The following table describes Command 0B data. Since it is an instruction, it is Write-only. In GP Series units, writing arbitrary data issues instructions to the inverter.

| GP Address | Description                    |
|------------|--------------------------------|
| 0B_00      | Re-calculate Internal Constant |

#### **♦** Command 0E

The following table describes Command 0E data. It is Read-only.

| GP Address | Description                            |  |
|------------|----------------------------------------|--|
| 0E_00      | Read Output Frequency<br>Setting Value |  |

#### **■** Function Code Numbers

#### **♦** Function Code A, b, C, F, H, P

The following table defines function codes A, b, C, F, H and P. Each data is treated as 32-bit data. For inverter function code details,

▼Reference Your Inverter's Manual

| Inverter Function Code | GP Address | Description                     |  |
|------------------------|------------|---------------------------------|--|
| A001                   | A_001      | 0, 01, 02 Terminal Function     |  |
| A002                   | A_002      | Stop Key Function               |  |
| A019                   | A_019      | Multi-level Speed Function      |  |
| b013                   | b_013      | Electro-Thermal Characteristics |  |
| b021                   | b_021      | Fault Load Restrictions         |  |
| C001                   | C_001      | Control No. 2                   |  |
|                        |            |                                 |  |

## 13.5.4 Environment Setup

The following tables show Digital's recommended Hitachi Industrial Equipment System Inverter communication settings and their corresponding settings on the GP.

| GP/GLC/LT Set        | tings      | Inverter Setti         | Inverter Settings |  |
|----------------------|------------|------------------------|-------------------|--|
| Baud Rate            | 19200bps   | Port Transmission Rate | 19200bps          |  |
| Data Length          | 7 bits     | Data Length            | 7 bits            |  |
| Stop Bit             | 1 bit      | Stop Bit               | 1 bit             |  |
| Parity Bit           | None       | Parity                 | None              |  |
| Control Method       | ER Control |                        |                   |  |
| Communication Format | 2-wire     |                        |                   |  |
| Station No.          | 1          | Unit No.               | 1                 |  |
|                      |            | Data Command           | RS485             |  |

<sup>\*</sup> Be sure to perform inverter settings via the function mode parameters. For details regarding settings, refer to your inverter's instruction manual.